# **Présentation des exercices: étude des bosons Z et Higgs dans ATLAS**

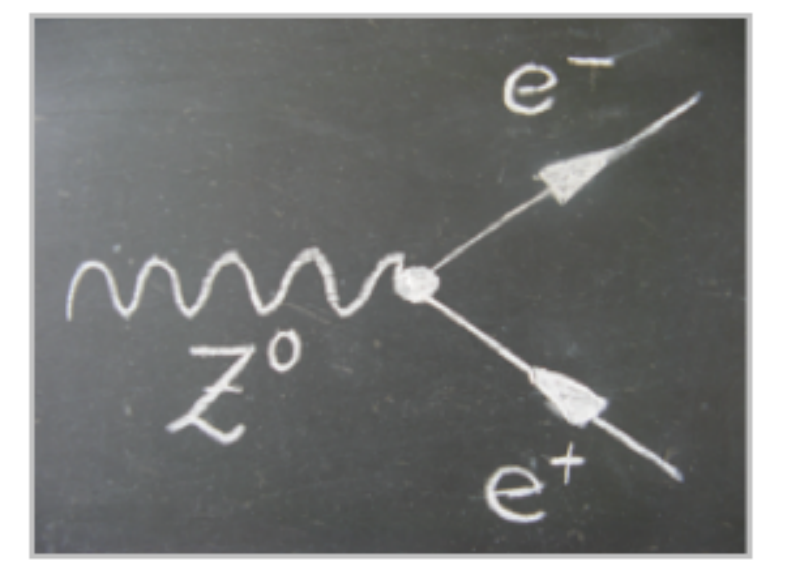

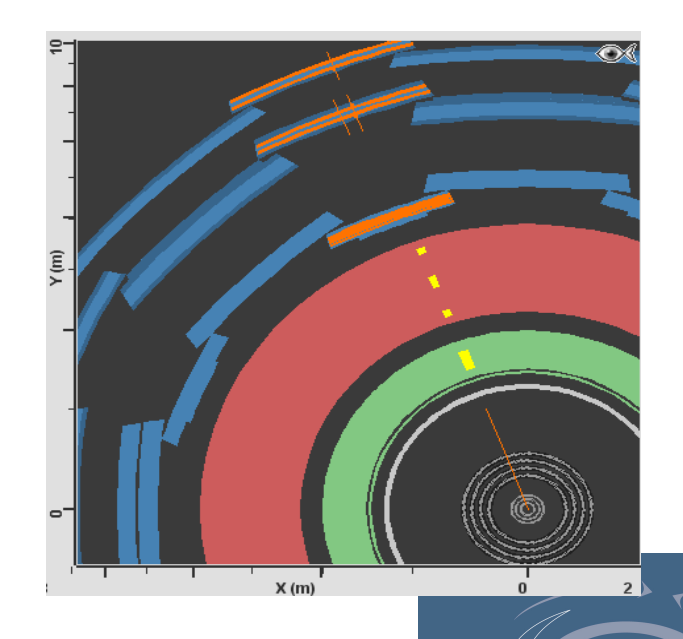

"Hands on Particle Physics" **International Masterclasses** 

Irena Nikolic, MasterClasses 01.04 2014

# **QU'EST CE QUE VOUS ALLEZ FAIRE?**

Un binôme va analyser un lot de **50 événements différents** issus des vraies collisions au LHC, contenant des **Z**0, des **bosons de Higgs**, ou d'autres particules neutres qui se désintègrent soit en :

- 2 leptons de signes opposés (e<sup>+</sup> e<sup>-</sup>) ou (muon<sup>+</sup> muon<sup>-</sup>): Z<sup>0,</sup> J/psi, Z'
- soit en 2 photons : Higgs --> 2 photons, ou du bruit de fond
- soit en 4 leptons, de charge totale nulle : Higgs $\rightarrow$  4 leptons, très rares

Les masses du Z<sup>0</sup>, Higgs, ... sont différentes: on va les identifier par leurs masses.

**Vous allez classifier les événements et déterminer les masses des particules (mères) qui se sont désintégrées et ont produit des particules (filles) que vous voyez dans le détecteur.** 

On ajoutera à la fin les résultats de chaque groupe (50 x32 = 1600 événements.) , puis à ceux des autres pays, lors de la vidéo conférence à 16:00.

 $\rightarrow$  Intérêt de la combinaison et d'une plus grande statistique.

# **Collision au LHC: le proton est complexe**

#### proton 1

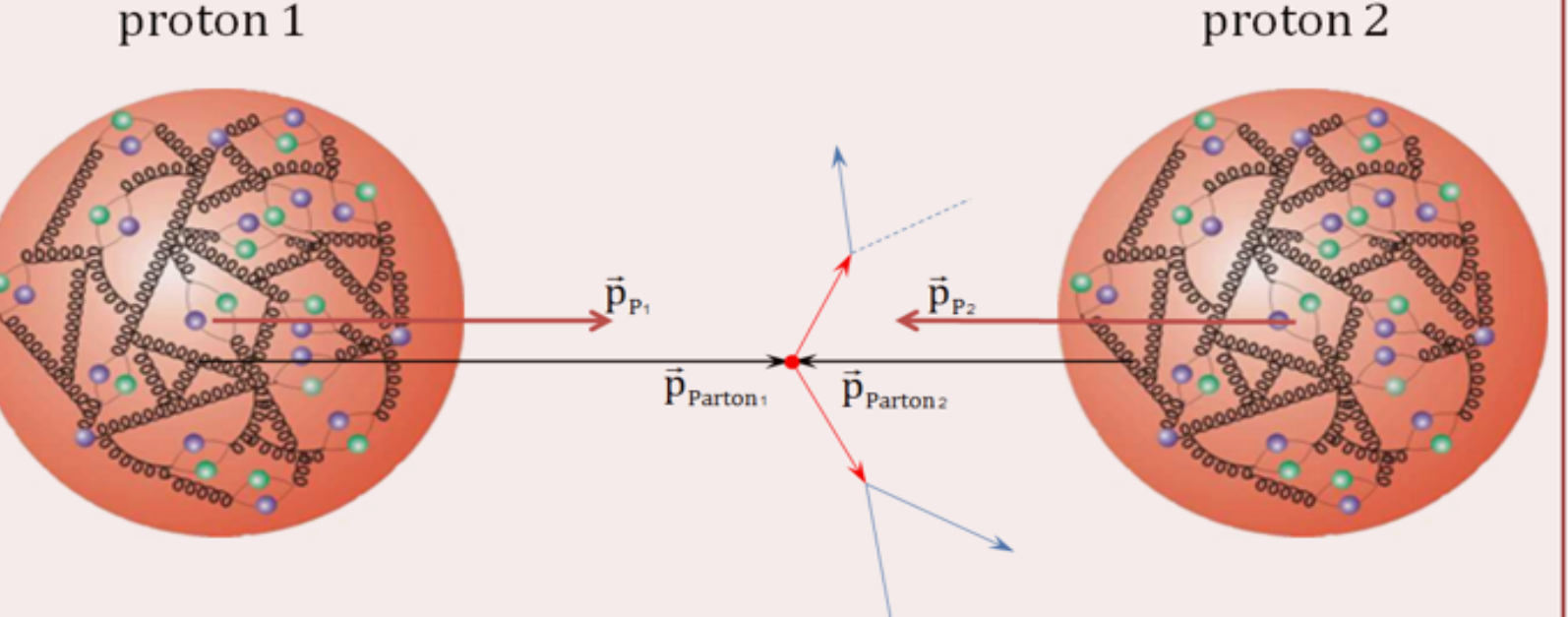

- $P_{P_1}$  ... momentum proton 1
- $P_{P_1}$  ... momentum proton 2
	- interaction vertex

 $\vec{p}_{\text{Parton}}$ ... momentum parton 1 P<sub>Parton2</sub> ... momentum parton 2

#### Interaction entre quarks et gluons, ou gluons et gluons ou quarks et quarks

# **La production de Z0 au LHC**

• C'est une collision entre un quark d'un proton et un anti quark d'un autre proton.

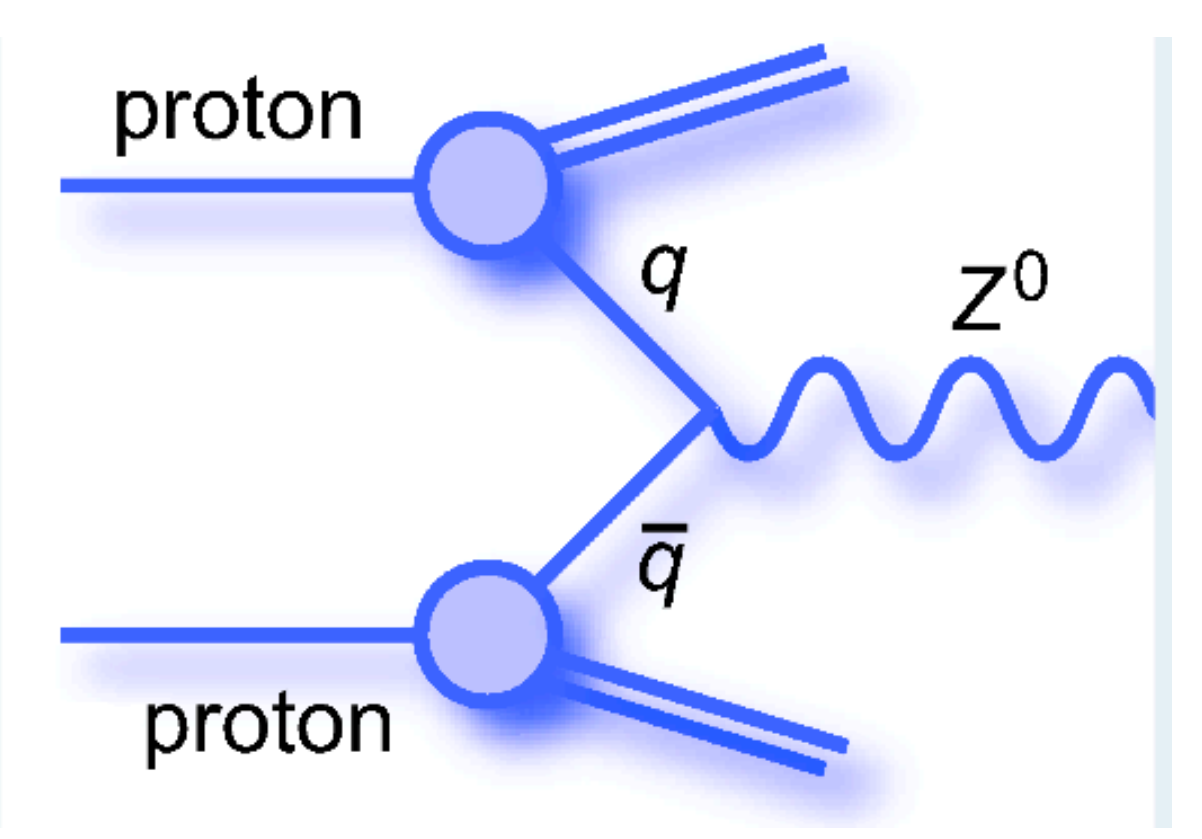

# **Les désintégrations du Z0**

Le Z<sup>0</sup> se désintègre immédiatement (après 10<sup>-25</sup> secondes) en

- une paire lepton chargé – anti lepton, de la même famille,

- $\cdot$  e<sup>+</sup> e<sup>-</sup> : OK
- $\mu^+$   $\mu^-$  : OK
- $e^ \mu$  + : non

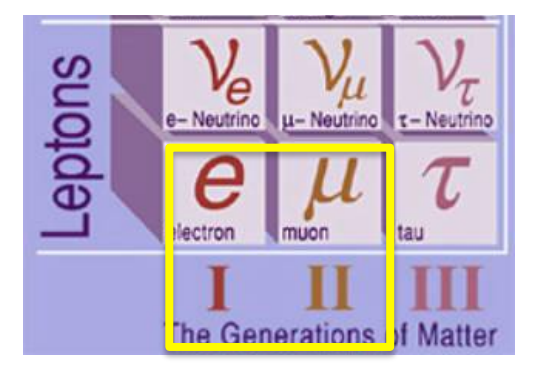

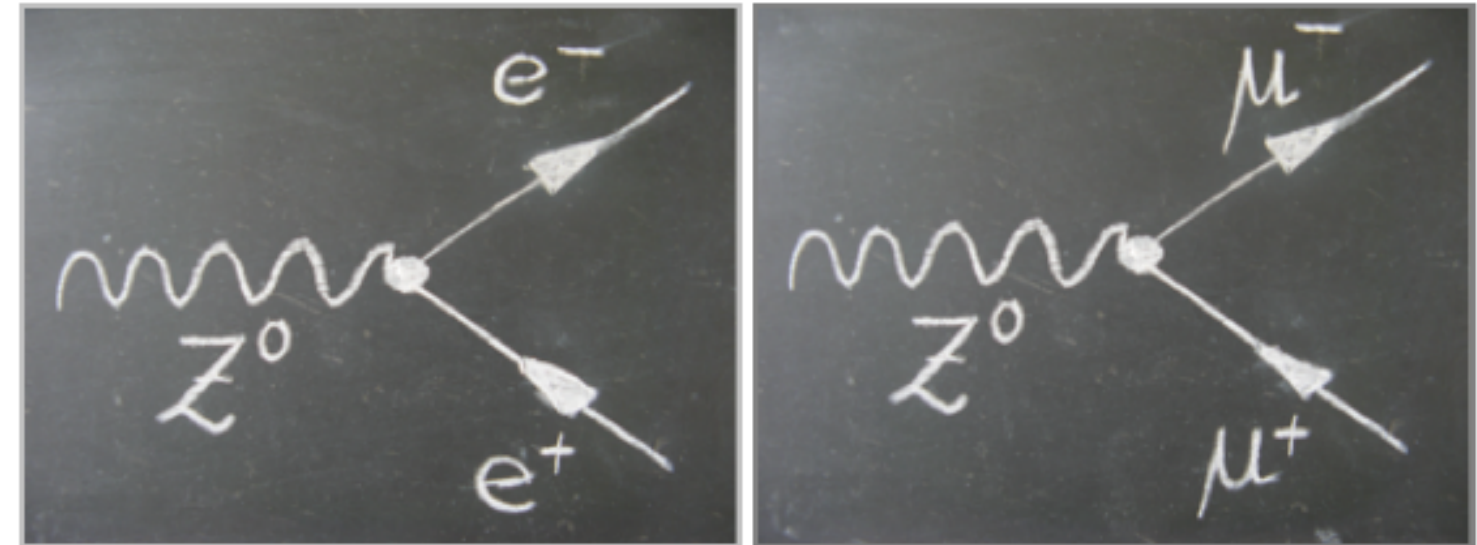

"Hands on Pc International Masterclasses

### **Le Z' (pas encore découvert), comme un Z0, mais plus lourd**

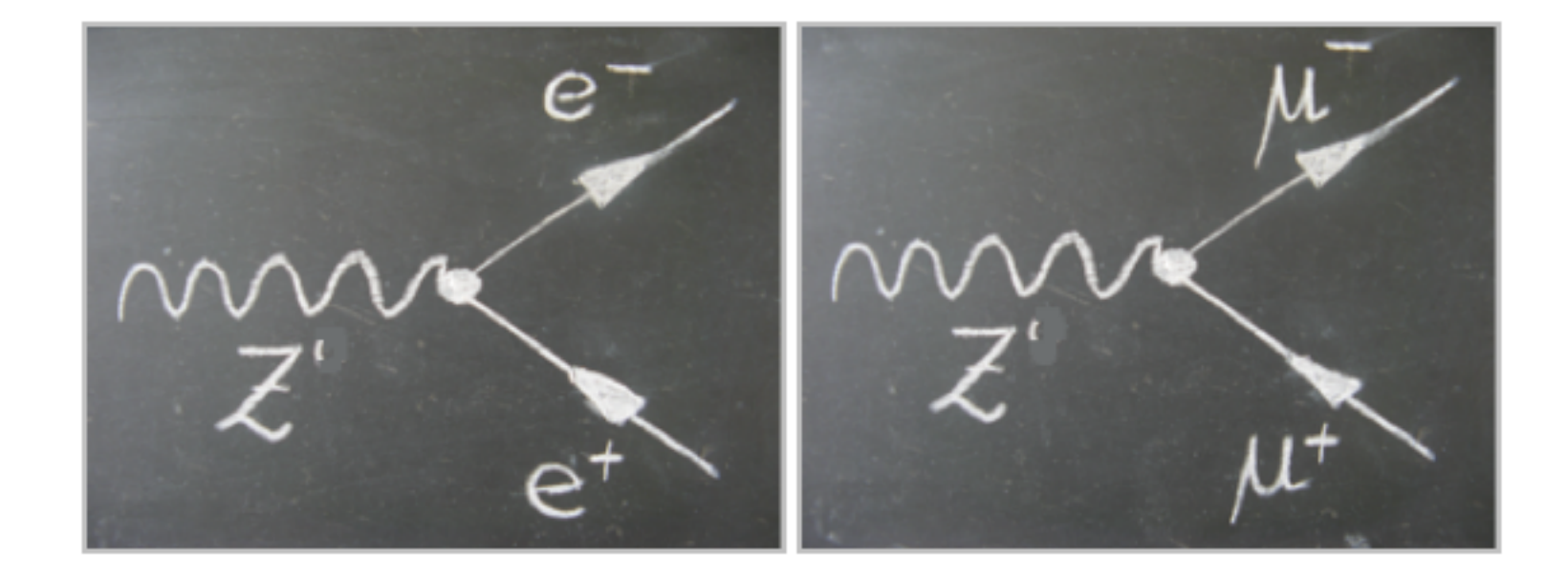

## Désintégration des particules Z<sup>0</sup>

Un événement "diélectron" peut se trouver dans cette désintégration.

 Pour le trouver, on va couper sur les traces de plus basse énergie pour les éliminer.

## Désintégration de particules Z<sup>0</sup>

Variable Pt: liée à l'impulsion (donc à la vitesse, donc à l'énergie) des traces.

En coupant sur Pt >5 GeV il ne reste que la paire électron-positron.

Vous allez analyser des collisions pour chercher des

 $Z^0 \rightarrow$ ee,  $Z^0 \rightarrow \mu \mu$ 

et reconstruire la masse du  $Z<sup>0</sup>$  pour savoir si la paire des particules provient du  $Z^0$ .

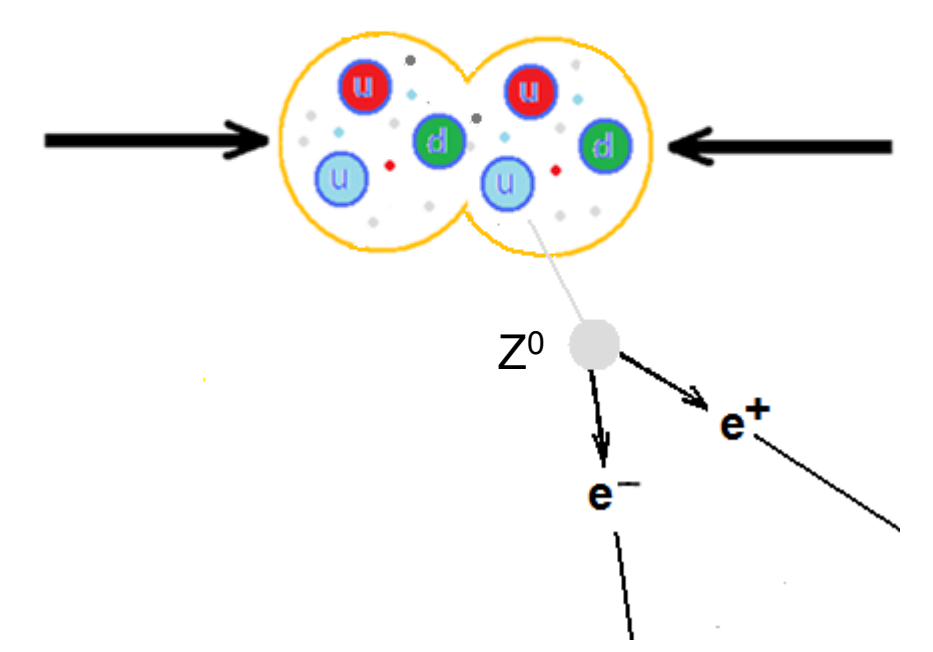

# **Les désintégrations du Higgs**

Le H<sup>o</sup> se désintègre presque immédiatement (après 10<sup>-25</sup> secondes).

Il y a plusieurs possibilités de désintégration. Les plus faciles à détecter sont celles où le Higgs donne :

- une paire de deux photons  $(\gamma \gamma)$
- ou  $2 \mathbb{Z}^0$ , ce qui donne dans l'état final:

 $e^+e^-e^+e^-$ ,  $\mu^+\mu^-\mu^+\mu^-$  ou  $e^+e^-\mu^+\mu^-$ 

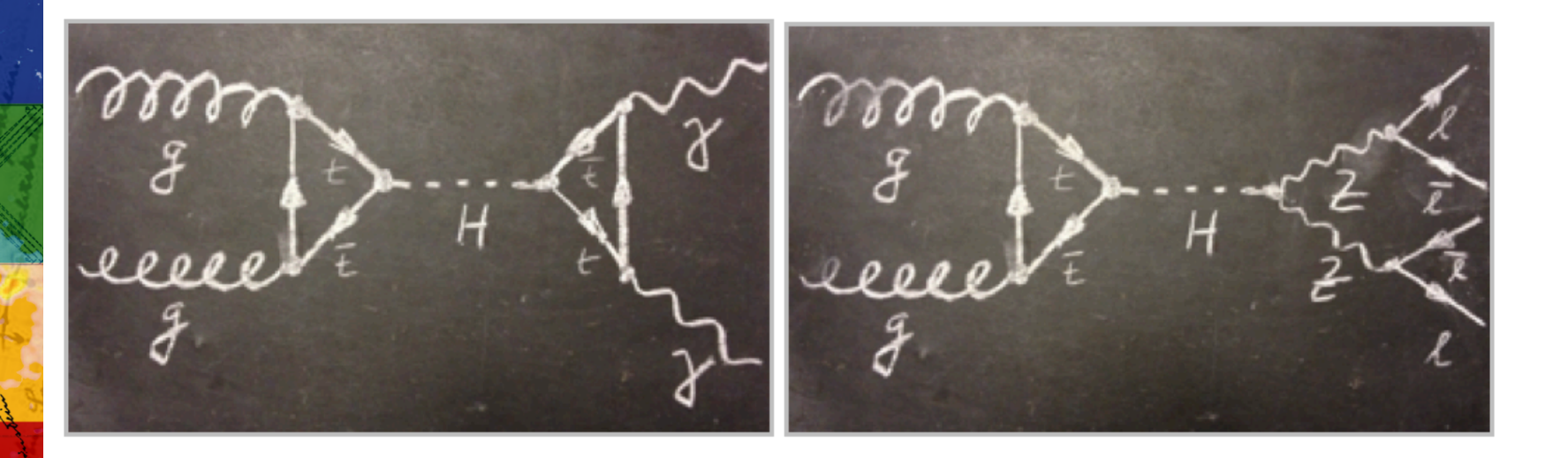

# **Cet après-midi: rechercher les paires de particules**

• Il faut chercher des paires de particules et les identifier comme :

```
- deux photons (γγ) : Higgs 
-e^+e^-- u^+ u^-- Evénements avec 4 leptons (Higgs, rares) : 
           e^+ e^- e^+ e^-, \mu^+ \mu^- \mu^+ \mu^- ou e^+ e^- \mu^+ \mu^-
```
Noter le numéro de l'événement sur feuille de comptage avec son type  $(y\gamma, e^+e^-...)$ 

• Puis faire calculer la masse invariante des 2 ou des 4 particules retenues (tableau dans Hypatia)

#### **Calcul de masse invariante: la théorie (pas besoin de tout comprendre)**

$$
E_0 = m_0 c^2
$$

2 **E**<sub>0</sub>: énergie au repos : constante (invariante) pour une particule

> E : énergie d'un système de particules en mouvement

 $E = \sqrt{(\vec{p} \cdot c)^2 + (m_0 \cdot c^2)^2}$   $\vec{P} = \gamma(v)$  m $\vec{v}$  : impulsion

Ayant E et P, on peut en déduire la masse  $m_0$  qui est indépendante (invariante) de la vitesse des particules.

$$
\left(m_0^{(Z)}\right)^2 = \left(\frac{E_1}{c^2} + \frac{E_2}{c^2}\right)^2 - \left(\frac{\vec{p}_1}{c} + \frac{\vec{p}_2}{c}\right)^2
$$

avec 2 particules filles dans l'état final

Pas de panique : le logiciel Hypatia fait le calcul de  $m_0$  pour nous. Il suffit de choisir les particules 1 et 2 qu'on suppose provenir de la même particule mère.

"Hands on Particle Physics" **International Masterclasses** 

 $\overline{\phantom{0}}$ 

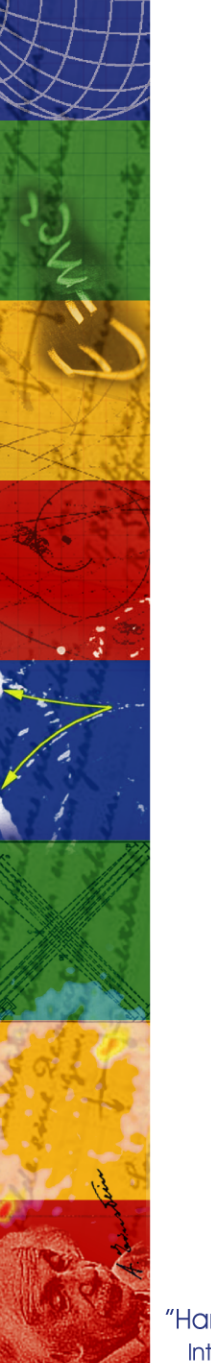

## **Calcul de masse invariante (suite)**

Hypatia fait plus que cela : elle fait un « histogramme » des masses invariantes.

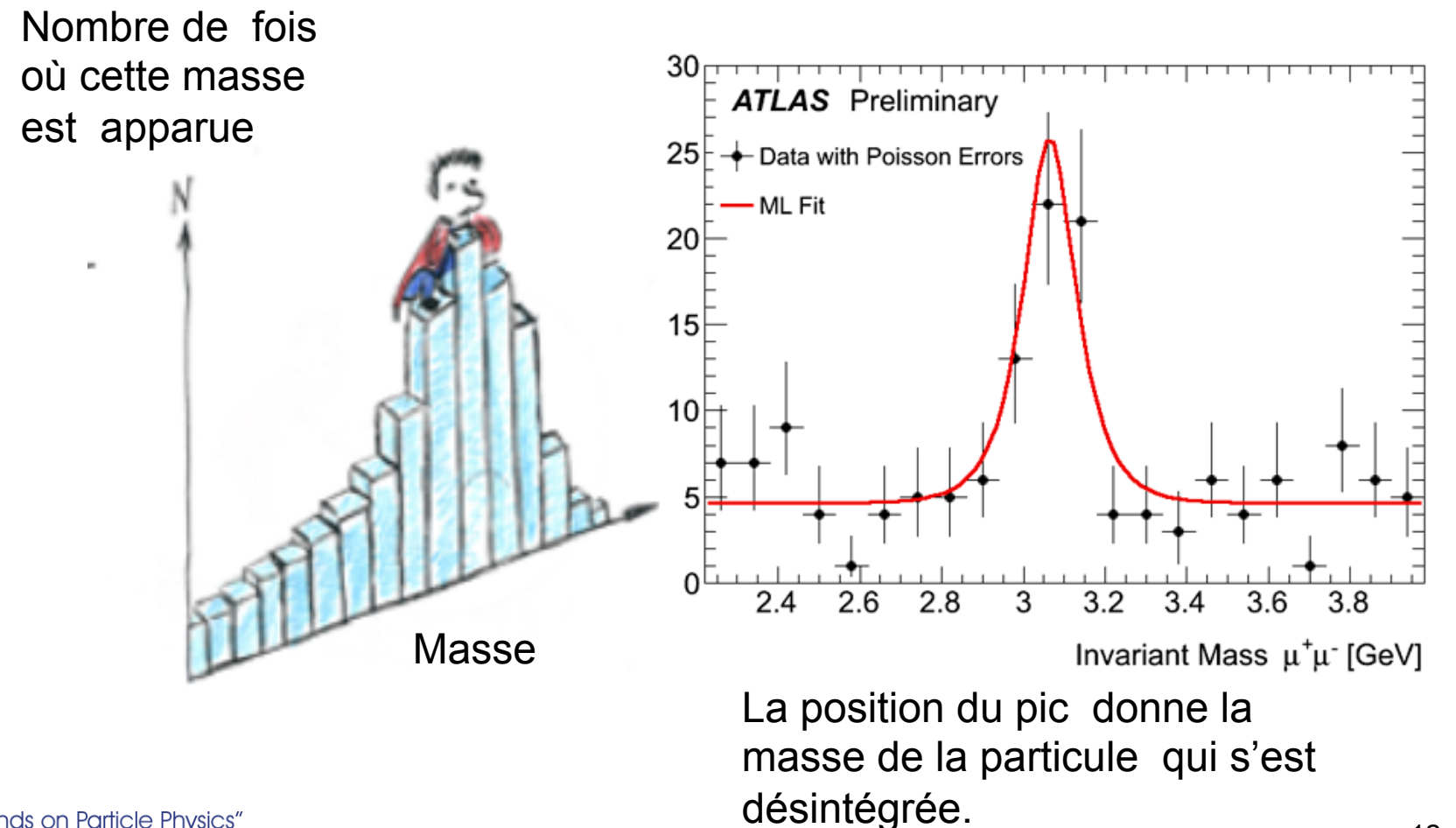

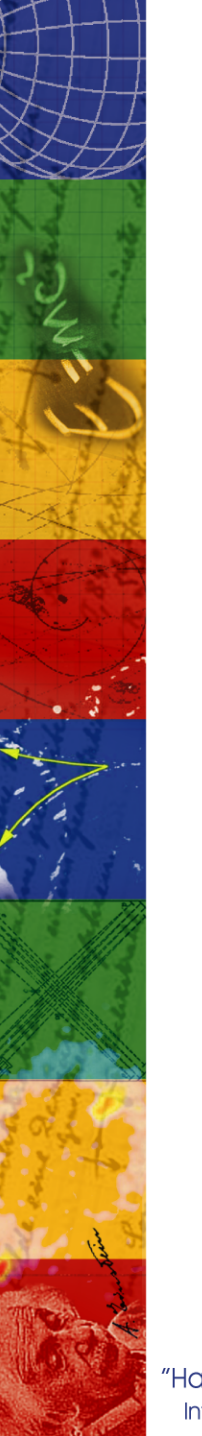

- Le reste sera expliqué après la pause déjeuner.
- Pensez aux questions que vous voulez poser en anglais lors de la vidéoconférence.
- Choisissez celle/celui qui va présenter vos résultats lors de la vidéoconférence
- Bon appétit !!!

# **Partie de l'après-midi**

# **Vous allez rechercher les paires de particules**

- Il faut chercher des paires de particules et les identifier comme :
- deux photons (γγ) : certains proviennent du Higgs
- $-e^+e^ Z^0$ , d'autres particules neutres
- $-\mu^+ \mu^-$ :  $Z^0$
- Evénements avec 4 leptons (Higgs, rares) :

```
e^+ e^- e^+ e^-, \mu^+ \mu^- \mu^+ \mu^- ou e^+ e^- \mu^+ \mu^-
```
Noter le numéro de l'événement sur feuille de comptage avec son type  $(y\gamma, e^+e^-...)$ 

• Puis faire calculer la masse invariante des 2 (ou 4 particules) particules sélectionnées par le logiciel Hypatia.

#### **Comment va-t-on procéder?**  Sur feuille

- Dans le service informatique du L1-L3 de l'UPMC au l'UTES.
- Démarrer Bureau LUTES (sous Windows)
- Se connecter avec votre login attribué **lutes01, … lutes31..**
- Mot de passe **identique au login**
- Lancer Firefox ou Internet Explorer et aller à la page **http://atlas.physicsmasterclasses.org/fr/zpath.htm**

Les parties qui sont à faire sont indiquées sur la feuille à part.

 Attention : Récupérer seulement le lot de données qui vous a été assigné (7A, 7B… 8F..) !!! depuis la page http://lpnhe.in2p3.fr/masterclasses/

Lancer le logiciel de visualisation **HYPATIA** à partir de PEDAGOGIE, puis LOGICIELS puis PHYSIQUE

**A la fin, ne pas oublier d'exporter votre fichier de «Masses Invariantes », sinon vous perdez votre travail !** 

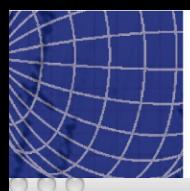

## **Visualisation avec Hypatia**

HYbrid Pupils' Analysis Tool for Interactions in ATLAS - version 7.3 - Invariant Mass Windo

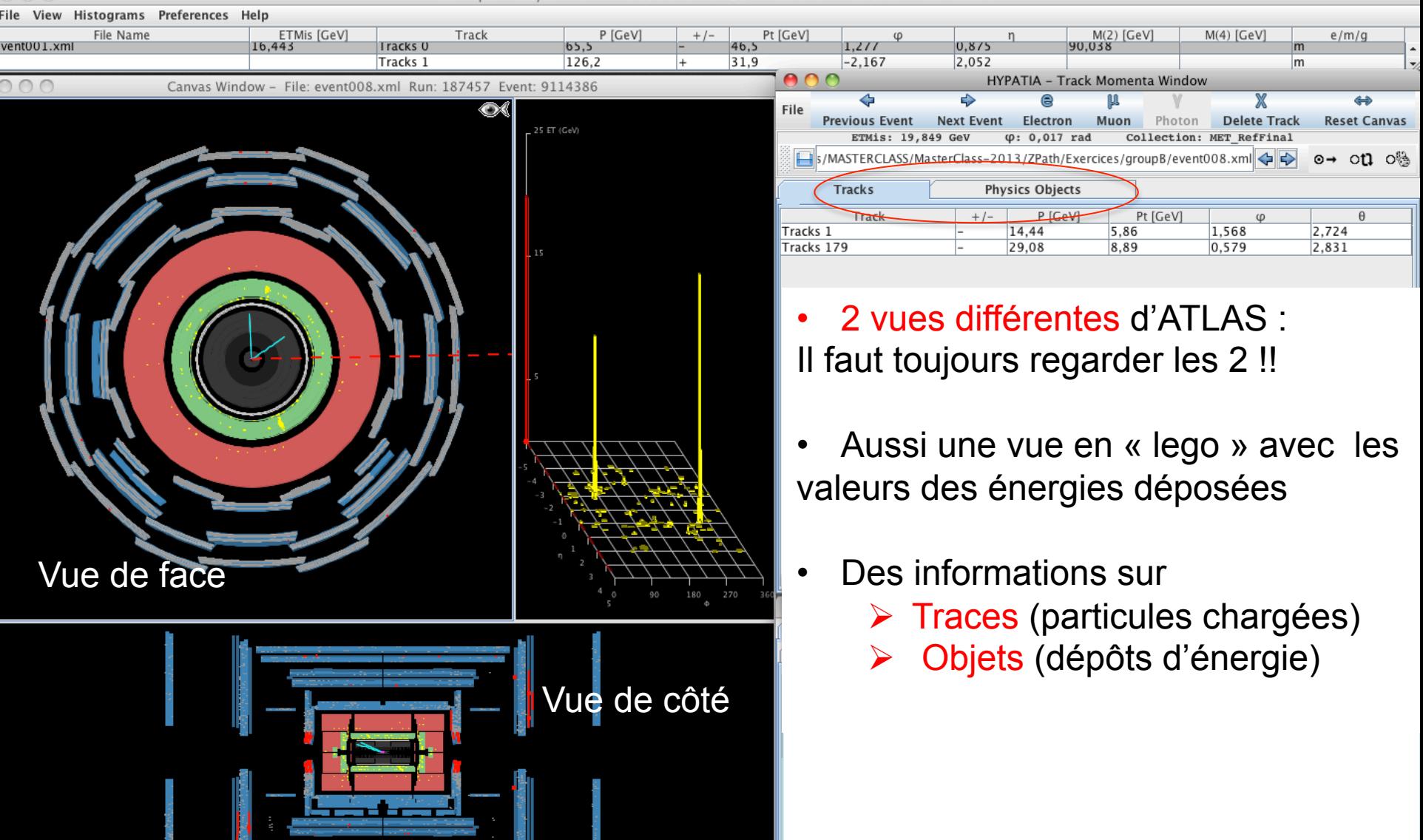

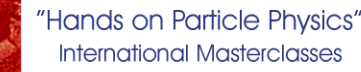

# **Les menus du logiciel**

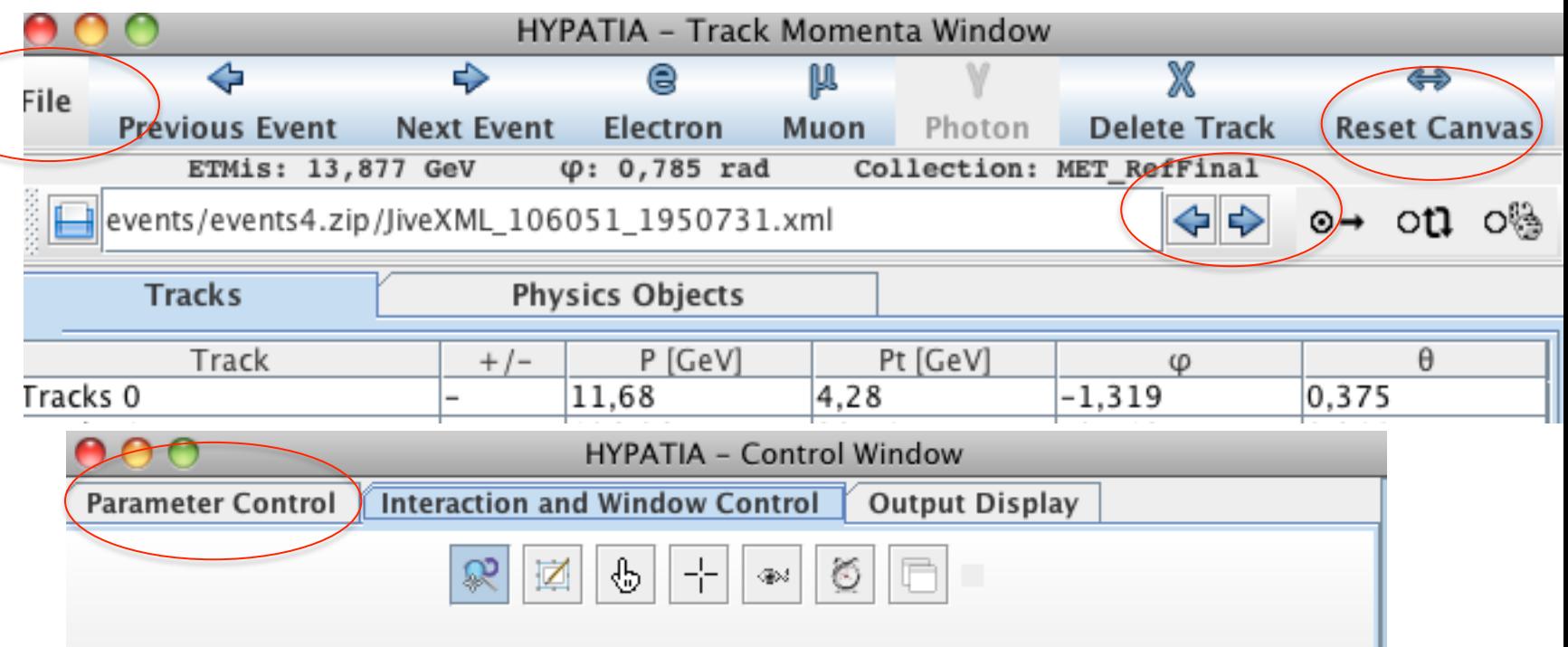

- Rentrer le fichier à lire par « Read Event Locally » sous « File »
- des flèches : aller à l'événement suivant
- Possibilité de zoomer (loupe), cliquer sur la trace (la main)

- Dans « Parameter control » puis « cuts » possibilité de définir des critères de sélection (coupures) pour les particules que vous voulez voir affichées

- Bouton « Reset Canvas » pour revenir à la vue de initialle"Hands on Particle Physics" **International Masterclasses** 

## **Faire une coupure: dans la fenêtre de contrôle**

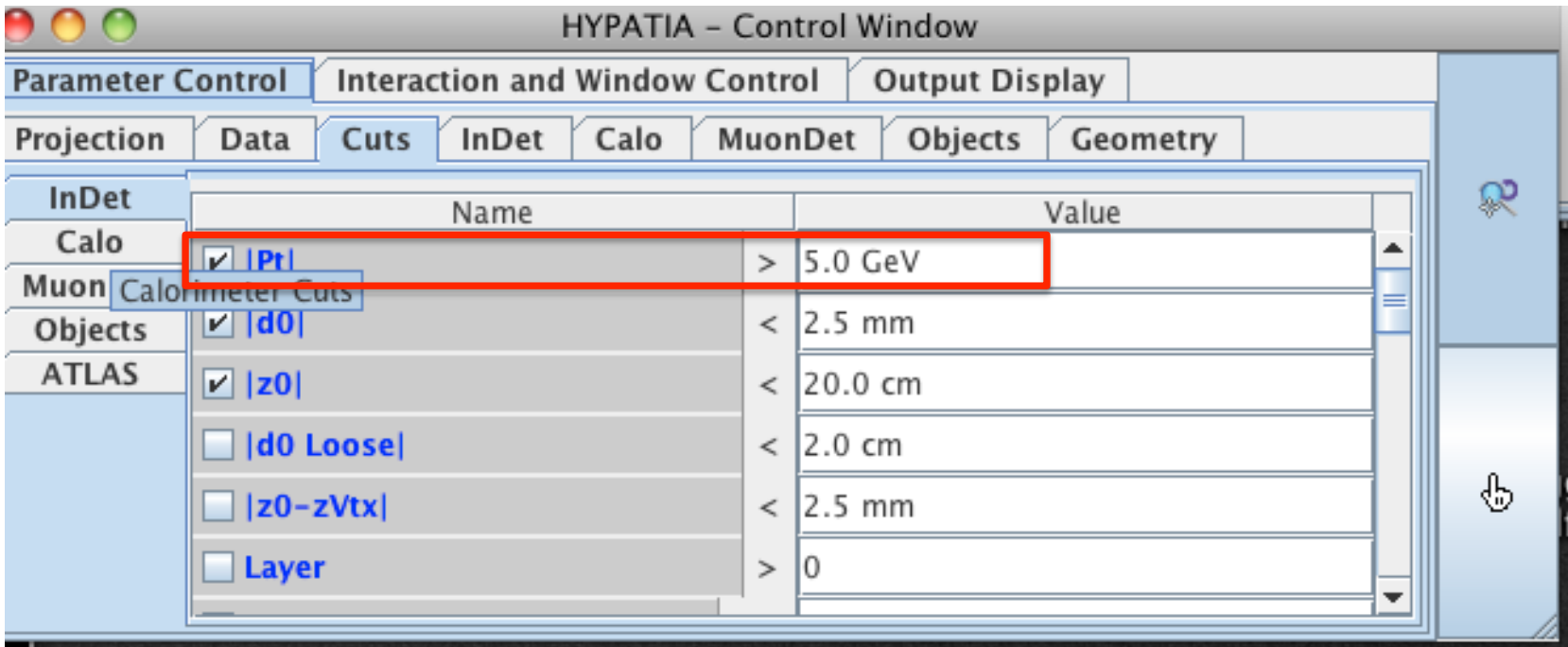

On coupe sur la valeur Pt > 5 GeV pour éliminer les traces de bas Pt. C'est à vous de la changer dès le 1<sup>er</sup> événement. On peux même couper avec Pt > 10 GeV, sauf si l'événement a 4 leptons.

### **Effet de la coupure en Pt**

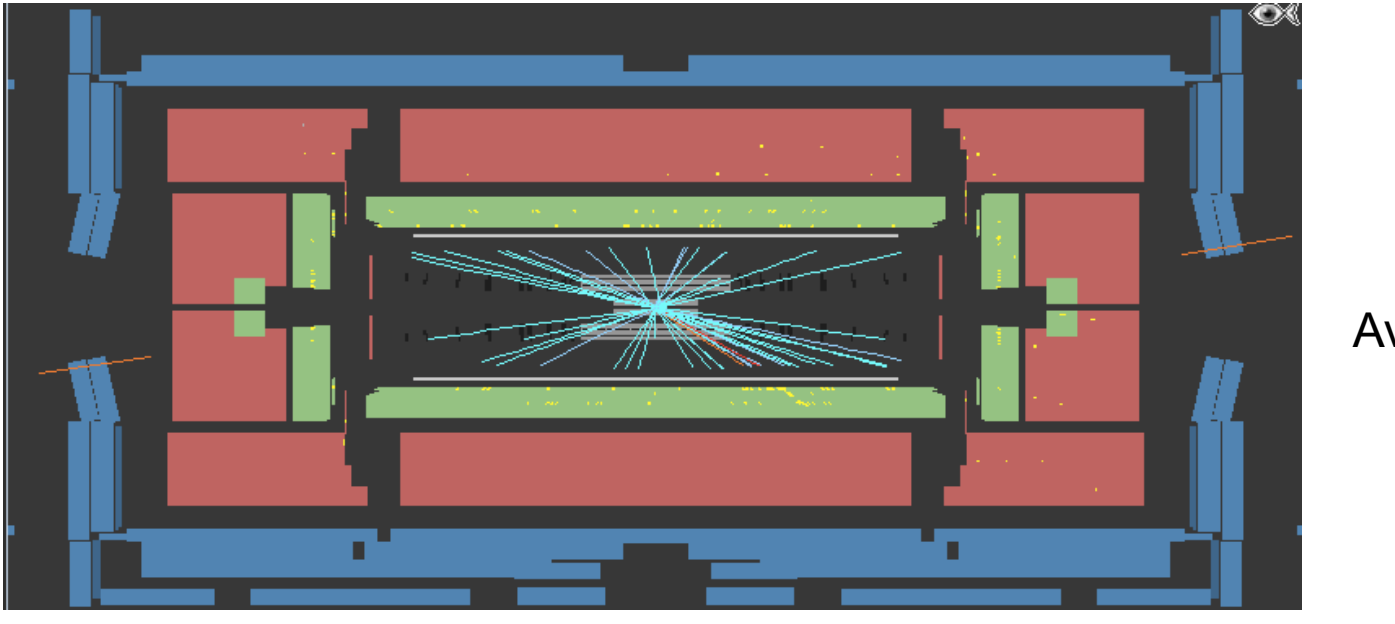

Avant

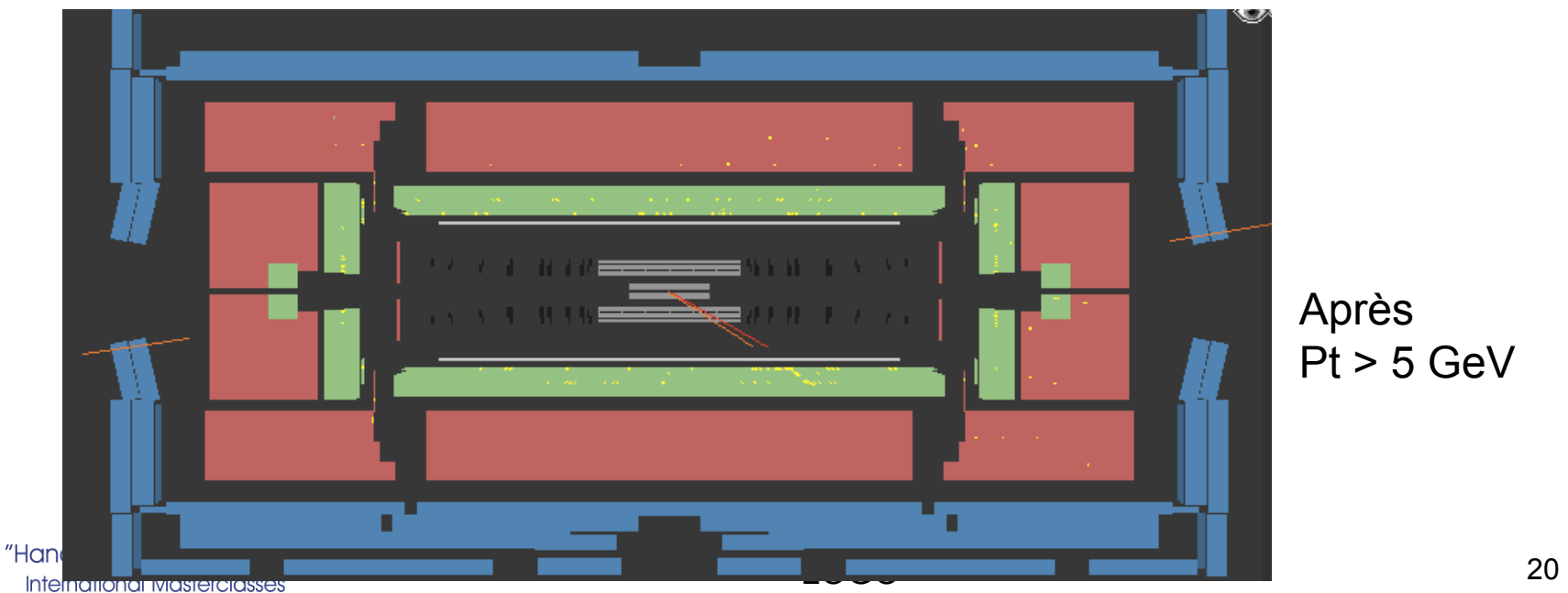

Après Pt > 5 GeV

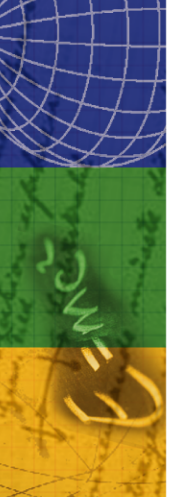

### **Comment trouver la trace et sa charge ?**

Cliquer sur une trace avec « la main »: elle devient blanche dans les fenêtres des détecteurs et grise dans la fenêtre « Tracks ».

On voit sa charge + ou – dans le tableau « Tracks »

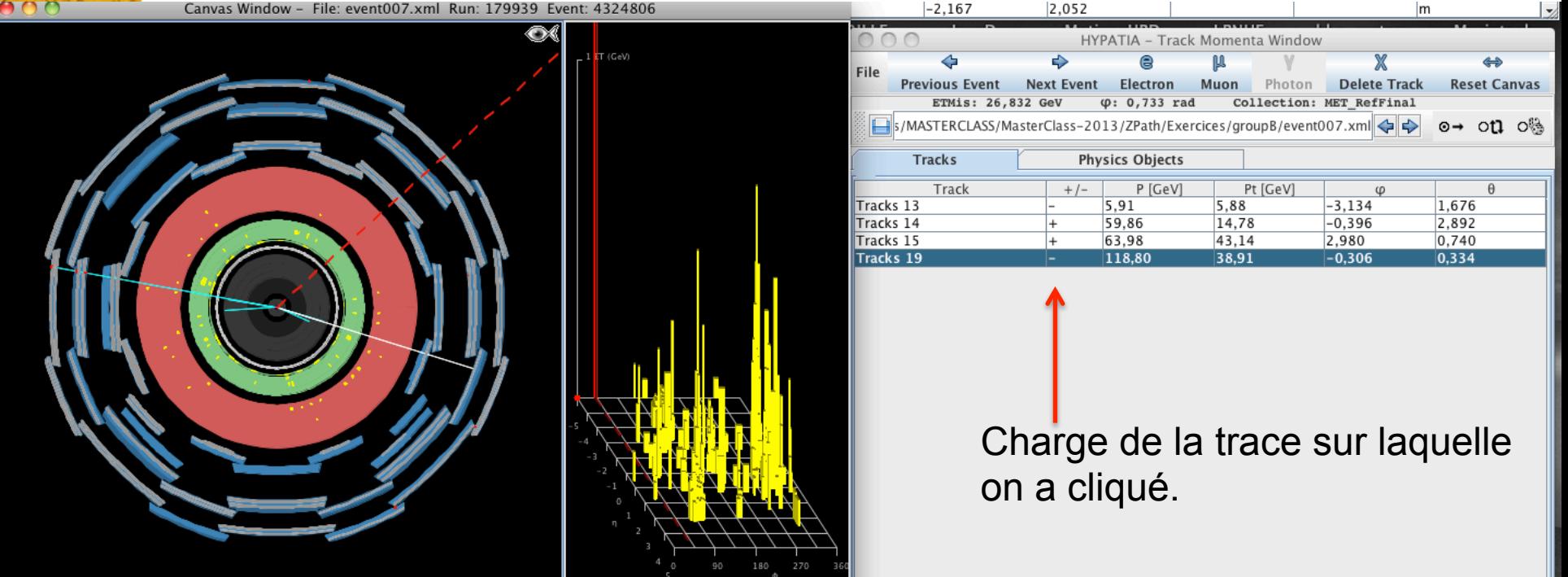

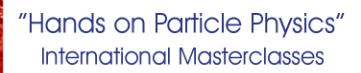

# **Comment trouver un muon (**µ-**) ou anti muon (µ<sup>+</sup>)?**<br>• Une trace chargée

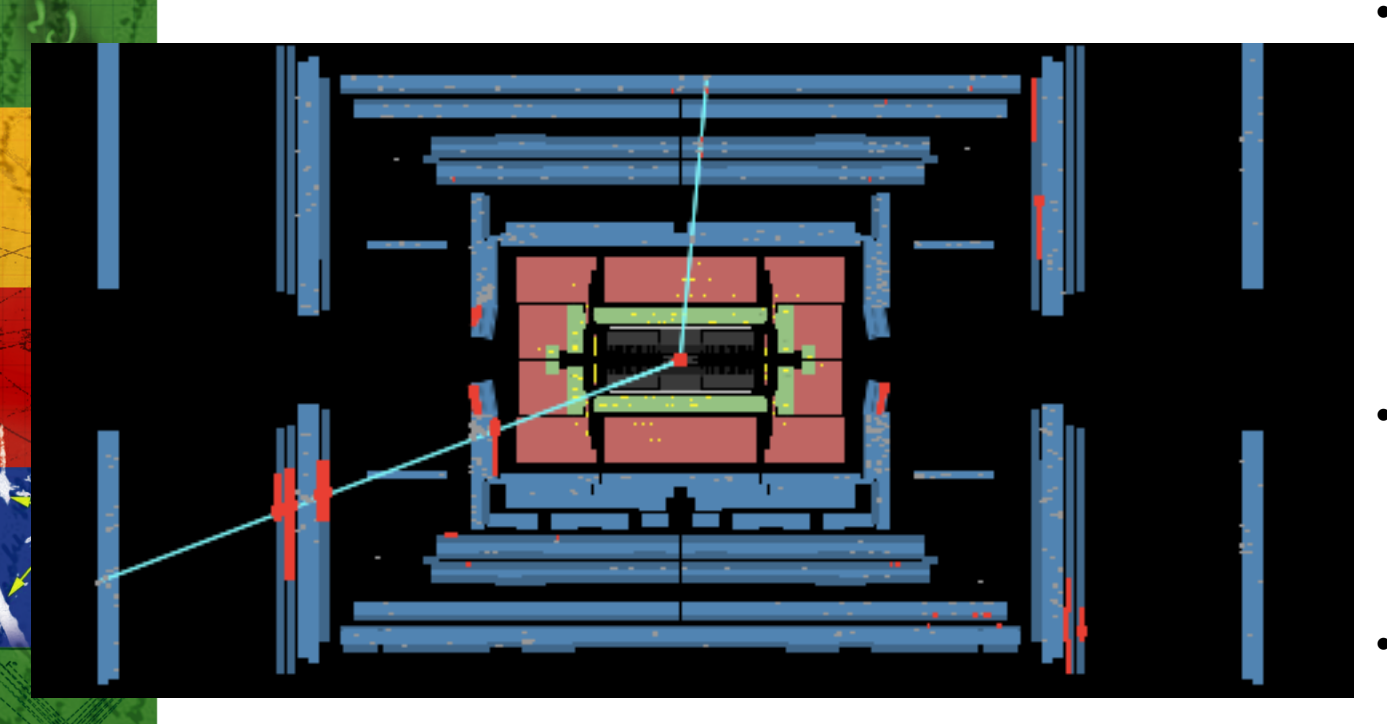

- qui traverse tout le détecteur jusqu'aux détecteurs appelés **chambres à muons, en bleu.**
- Identifier traces comme muons (s'il y en a 2 de signes opposés).
- Ils rentrent alors dans la table des masses

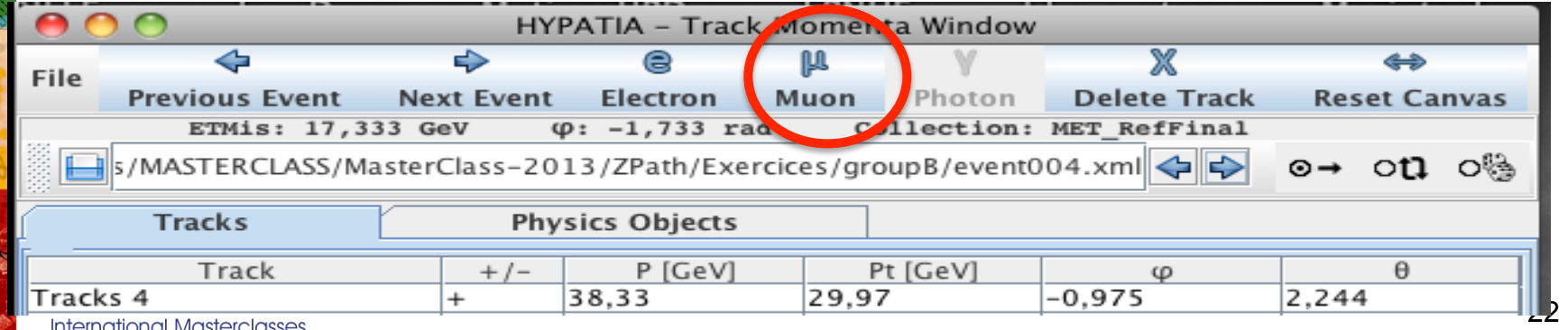

### **Comment trouver un électron ou positron ?**

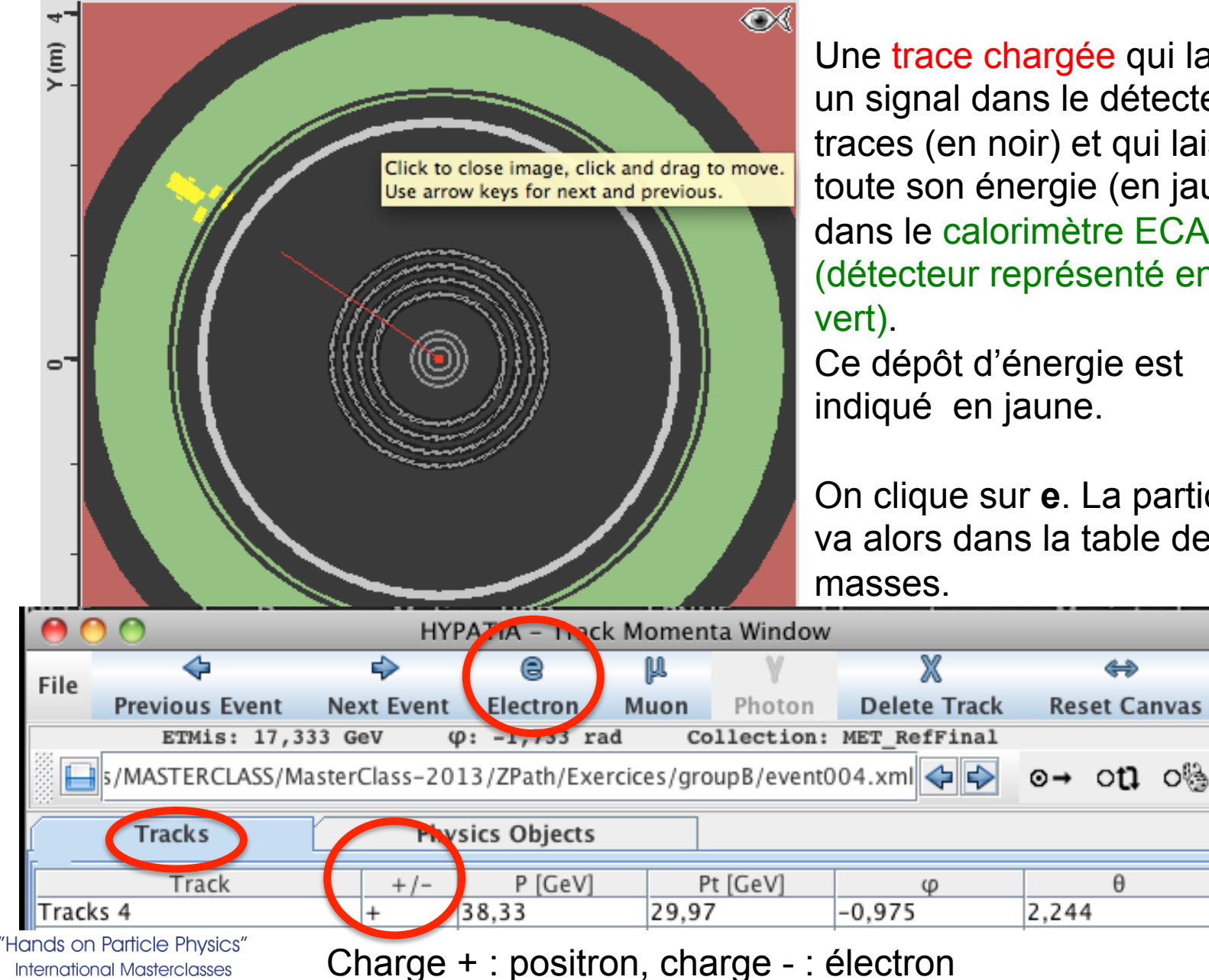

Une trace chargée qui laisse un signal dans le détecteur de traces (en noir) et qui laisse toute son énergie (en jaune) dans le calorimètre ECAL (détecteur représenté en

Ce dépôt d'énergie est indiqué en jaune.

On clique sur **e**. La particule va alors dans la table des

⇔

**Reset Canvas** 

 $\theta$ 

### **Mais tout dépôt dans ECAL n'est pas un électron**

AIIII NUIL LULTJU L

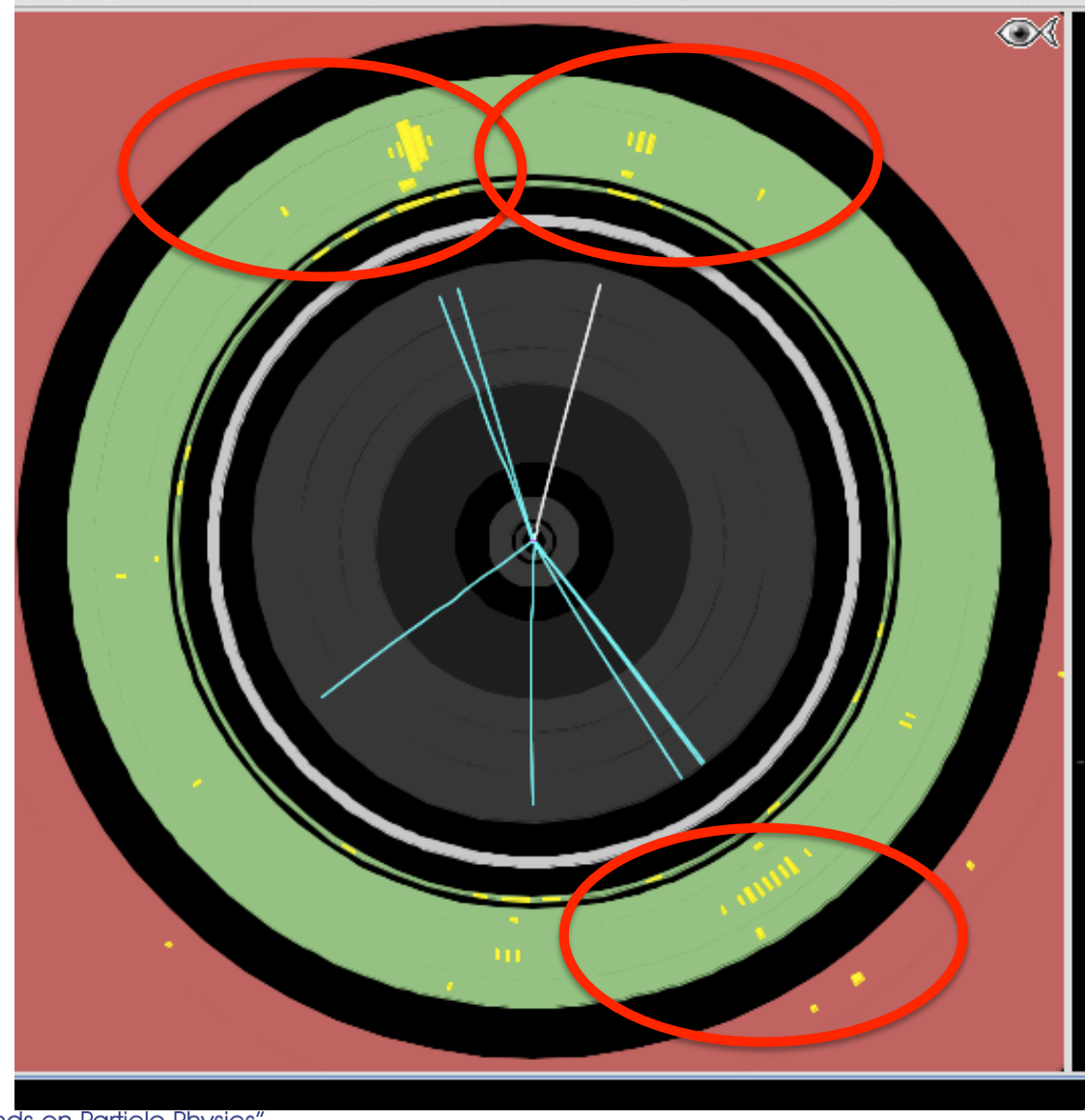

#### Ceux-ci sont deux électrons

#### Celui-ci non

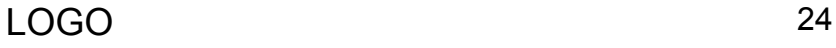

#### **Comment trouver un photon** γ**?**

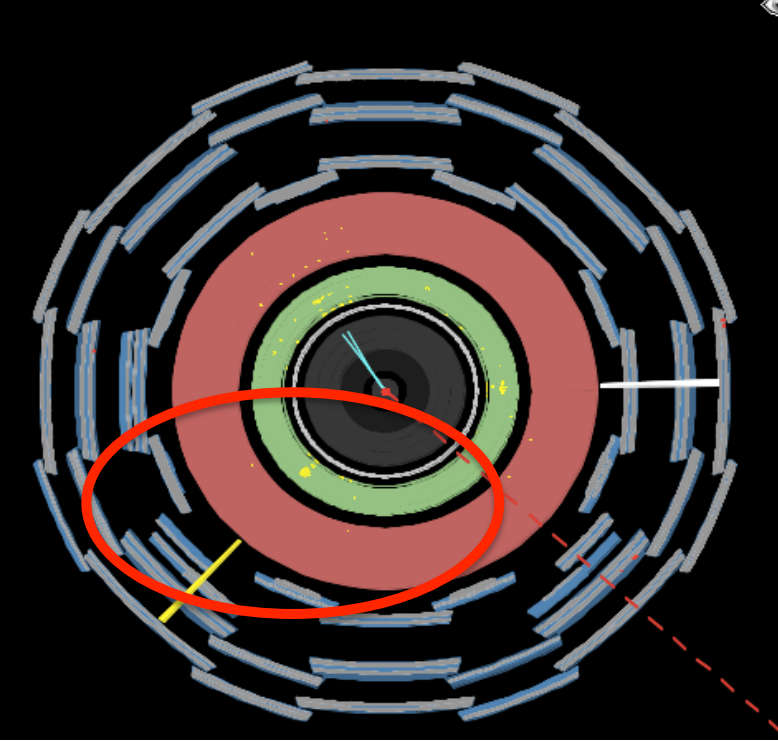

Aucun signal dans le détecteur de traces (en noir). Toute l'énergie (jaune) est déposée dans le calorimètre (détecteur représenté en vert).

On clique sur objets: les tours jaunes apparaissent (valeur de énergie déposée). Identifier alors les objets comme Photons  $\gamma$  (s'il y en a 2). Ils apparaissent dans la table des masses.

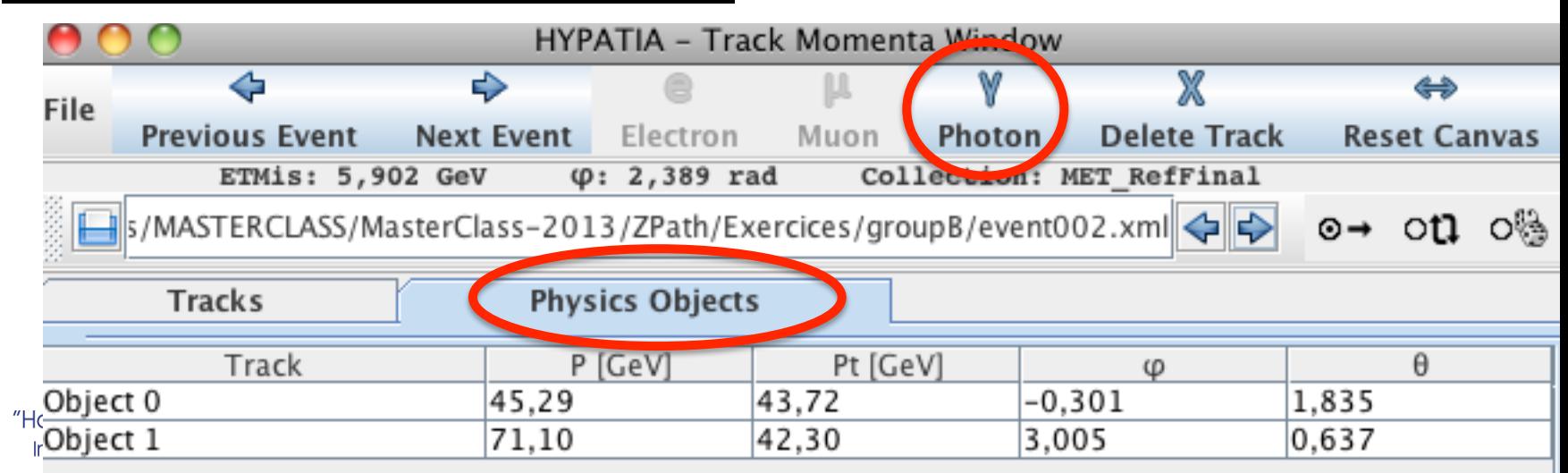

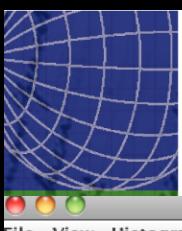

### **Calcul des masses invariantes à partir de 2 ou 4 particules**

HYbrid Pupils' Analysis Tool for Interactions in ATLAS version 7.3 - Invariant Mass Window

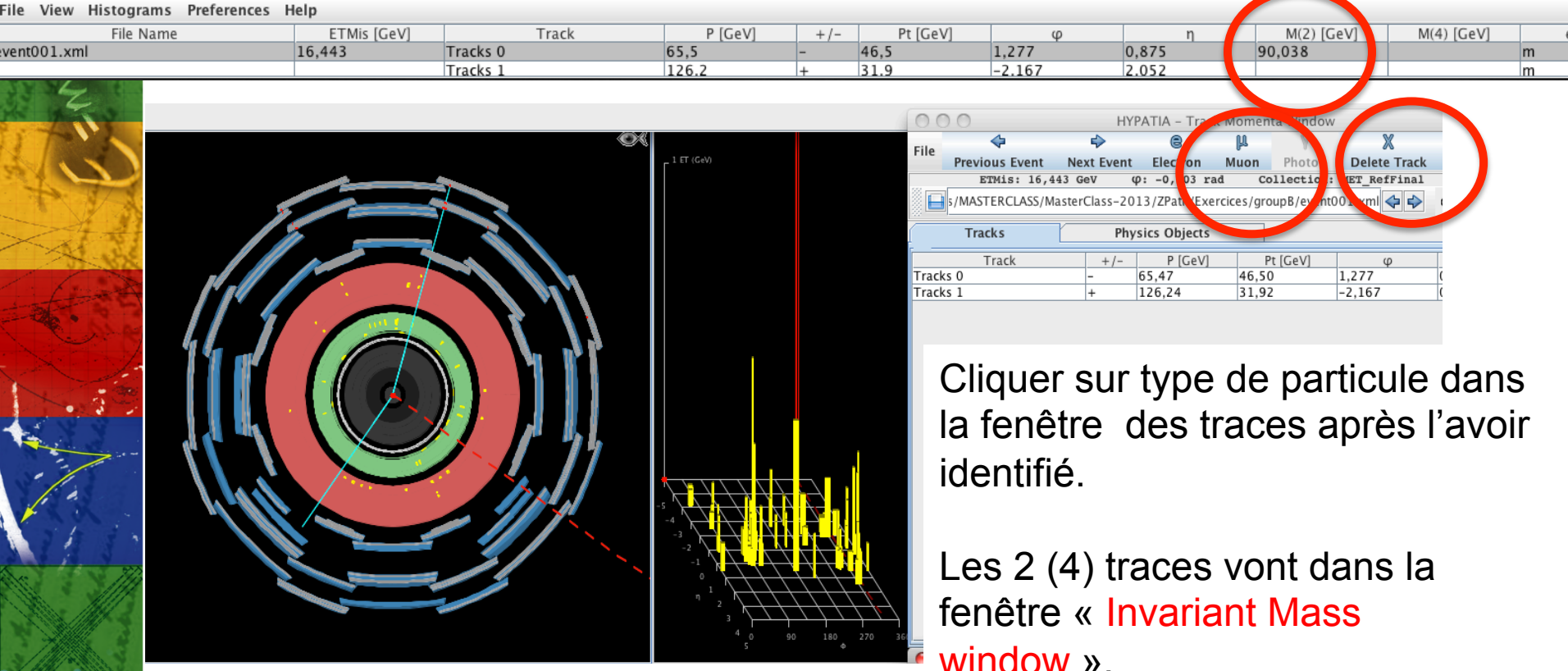

#### Si on se trompe: « Delete Track »

La masse invariante est automatiquement calculée dans M(2)(GeV). On va l'utiliser à la fin de l'exercice.

26

#### **Événements à 4 leptons: très rares**

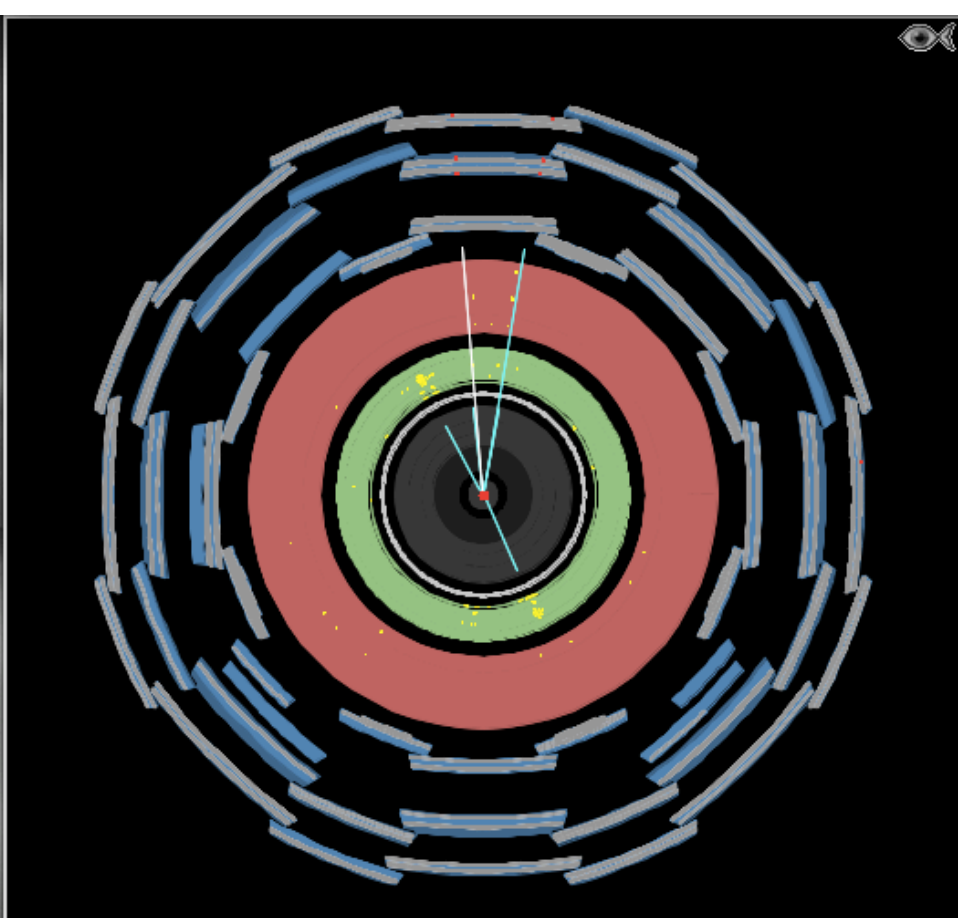

Etudier ces événements en détail. Pas plus de 2 ou 3 dans votre lot !

Calculer la masse invariante des 4 particules.

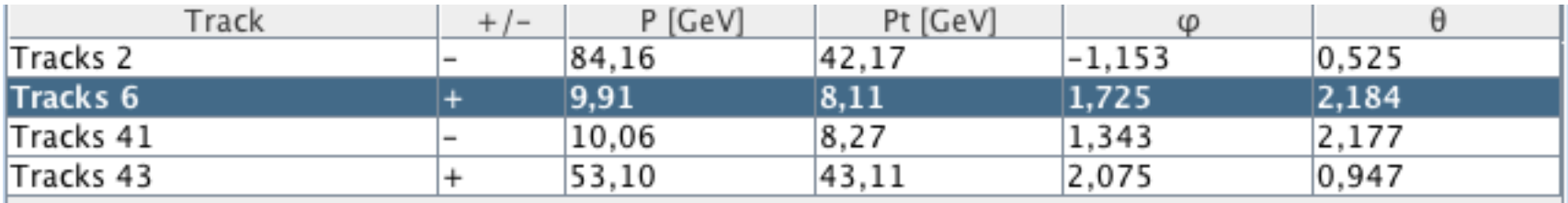

"Hands on Particle Physics" **International Masterclasses** 

La charge totale doit être nulle.

#### **Traces avec origines (vertex) différents**

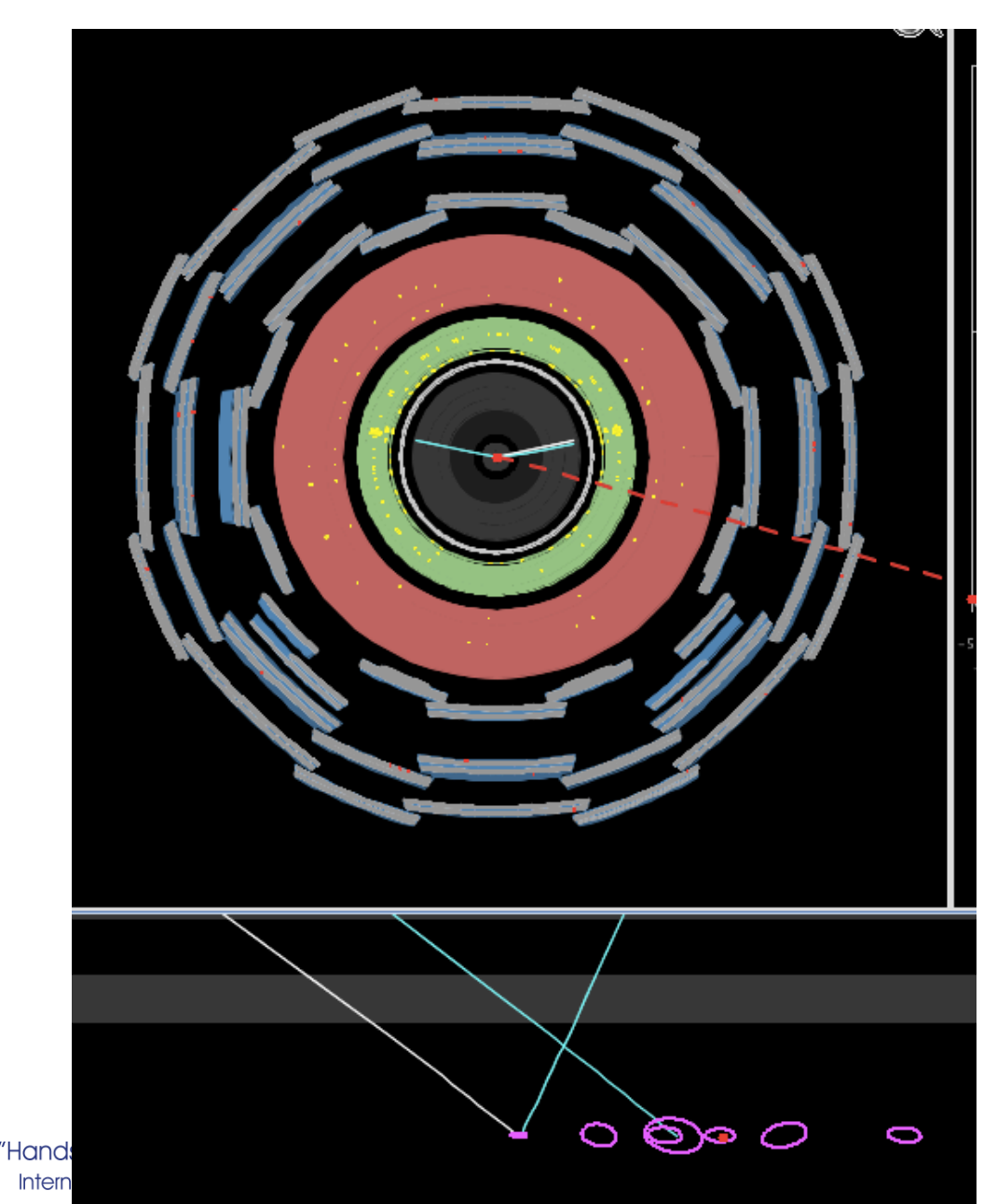

Faire un zoom sur la vue du bas. Il faut que les 2 traces proviennent d'un même point de l'espace: même ellipse violette.

Il ne restera que 2 électrons, l'autre trace n'est pas issue de la même collision.

28

#### **Photons de Conversions**

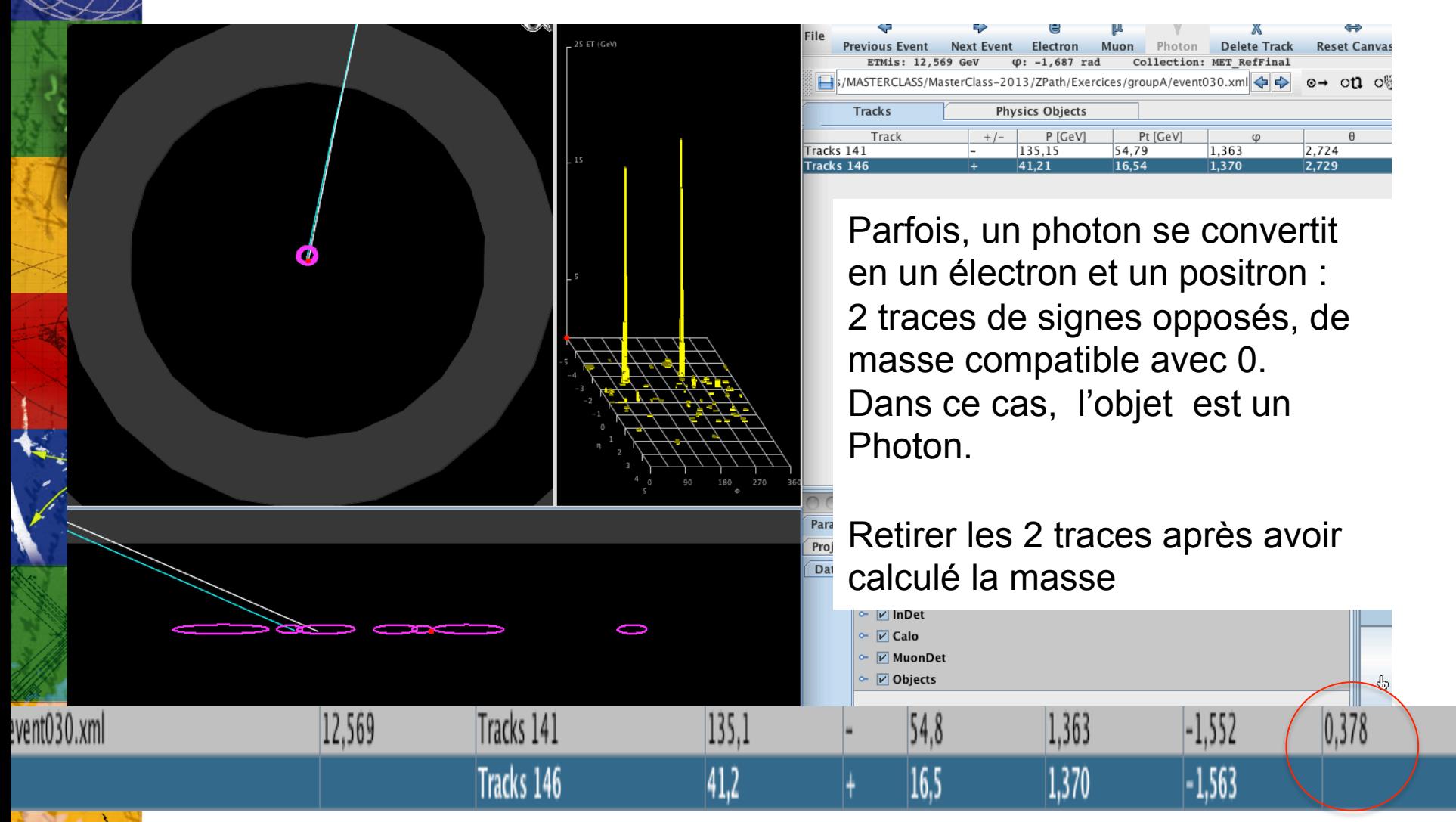

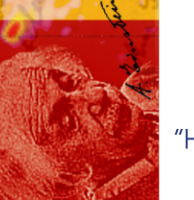

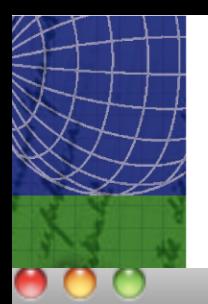

### **Quelques messages d'erreurs …**

#### HYbrid Pupils' Analysis Tool for Interactions in ATLAS - version 7.3 - Invariant Mass Window

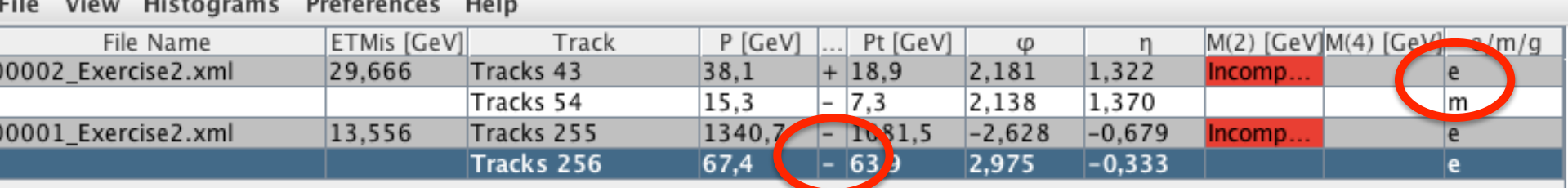

Si deux particules sont

- de familles différentes, ou
- deux particules de même charge

message en rouge : impossible de calculer la masse invariante

**HYPATIA** 

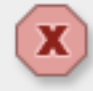

warning: Track already exists in Invariant Mass Table.

Une particule ne rentre qu'une fois dans le tableau.

## **Soumission de résultats: chaque binôme**

• File > Export Invariant Masses !!! Sinon tout est perdu

Placer le fichier Invariant mass.txt sur le bureau (NE PAS CHANGER LE NOM)

- http://cernmasterclass.uio.no/ Se connecter avec User: ippog , password: mc13 puis choisir student
- Le lire dans OPloT , dans Student

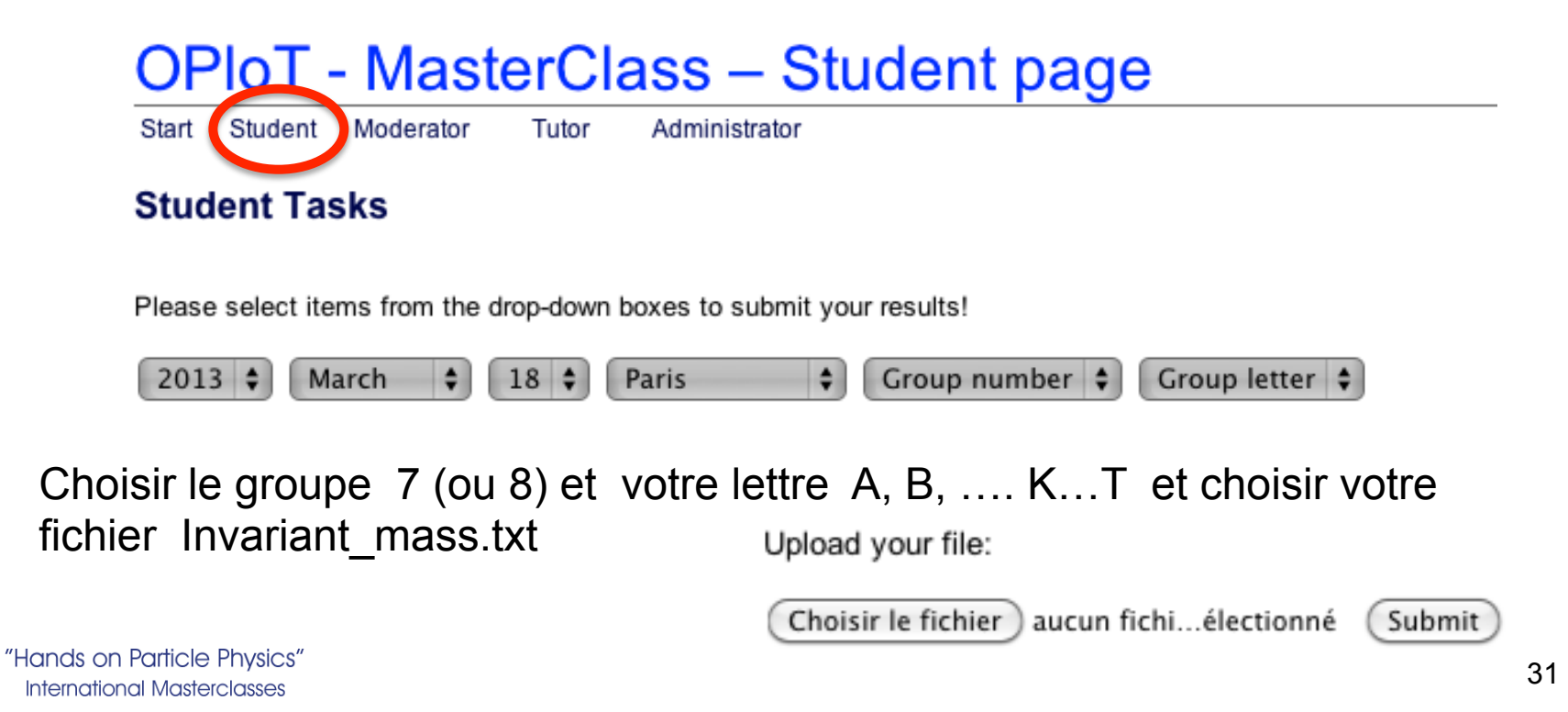

#### **A la fin: Histogramme des résultats combinés**

#### OPIoT – MasterClass – Combination for Test-Paris on 2012-01-01

Moderator Tutor Saturday, March Start Student Administrator Plot type: Events **Dilepton invariant mass** Electrons Muons  $||+4|+\gamma\gamma$  overview  $\div$ 1309 **Dilepton statistics** 654.5 Electrons 0 R<sub>1</sub> R<sub>2</sub> R<sub>3</sub> R<sub>4</sub> Region 10 100 1000 1074 127 **Events** 106 114 M(II) [GeV] Mean  $3.11$ 9.62 89.72 991.52 Width 0.37 0.82 3.65 29.65 Events **Four lepton invariant mass**  $\blacksquare$  4 el  $\blacksquare$  4 mu  $\blacksquare$  2 el + 2 mu 4 Muons R<sub>3</sub> Region R1 R<sub>2</sub> R<sub>4</sub> 2  $115$ 126 1175 98 **Events**  $\Omega$ Mean 3.05 9.71 90.59 994.24 330 60 90 120 150 180 210 240 270 300 360 Width  $0.26$ 0.64  $3.52$ 53.33  $M(4I)$  [GeV] Number of events Events **Diphoton invariant mass**  $\blacksquare$  Data Student distribution Expected 72  $\mathbf{II}$ 3348 260 20  $41$ 35 36 1484 120 YY **Sum** 4863 400  $\Omega$ 85 80 90 95 100 105 110 115 120 125 130 135 140 145 150 155 160  $M(\gamma\gamma)$  [GeV]  $50 \div$ Bins:

Default values

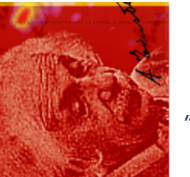

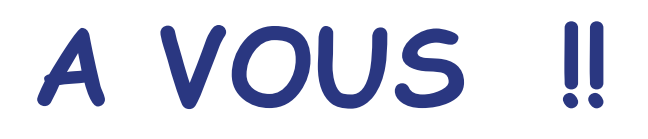

# **Posez des questions et amusez vous!**

# **Privilégiez la qualité à la vitesse**

**Revenez aux événements difficiles si nécessaire** 

# **Fin des exercices à 14h50**

### **Higgs en 4 leptons**

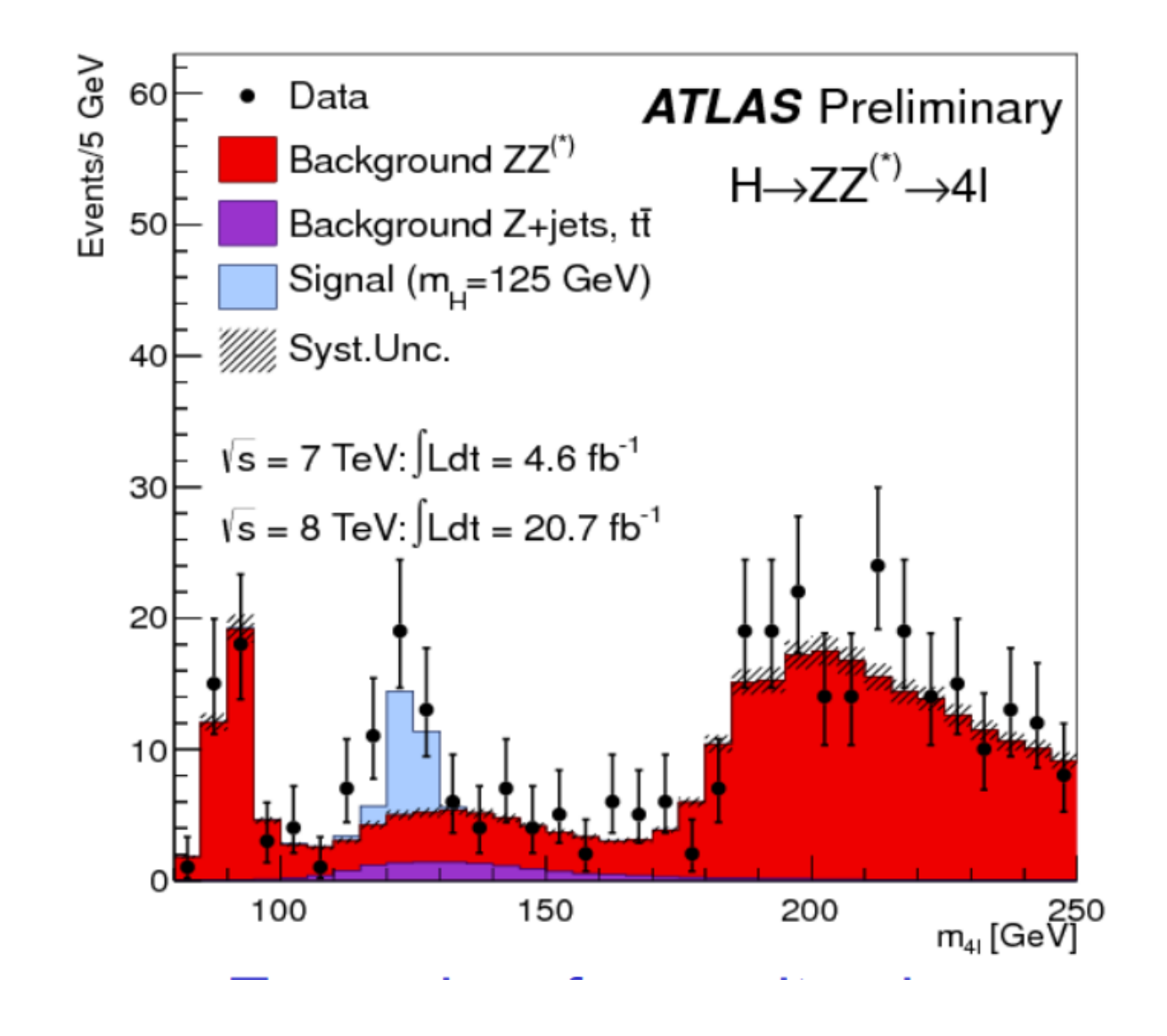

"Hands on Particle Physics" **International Masterclasses** 

### **Higgs en 2 photons**

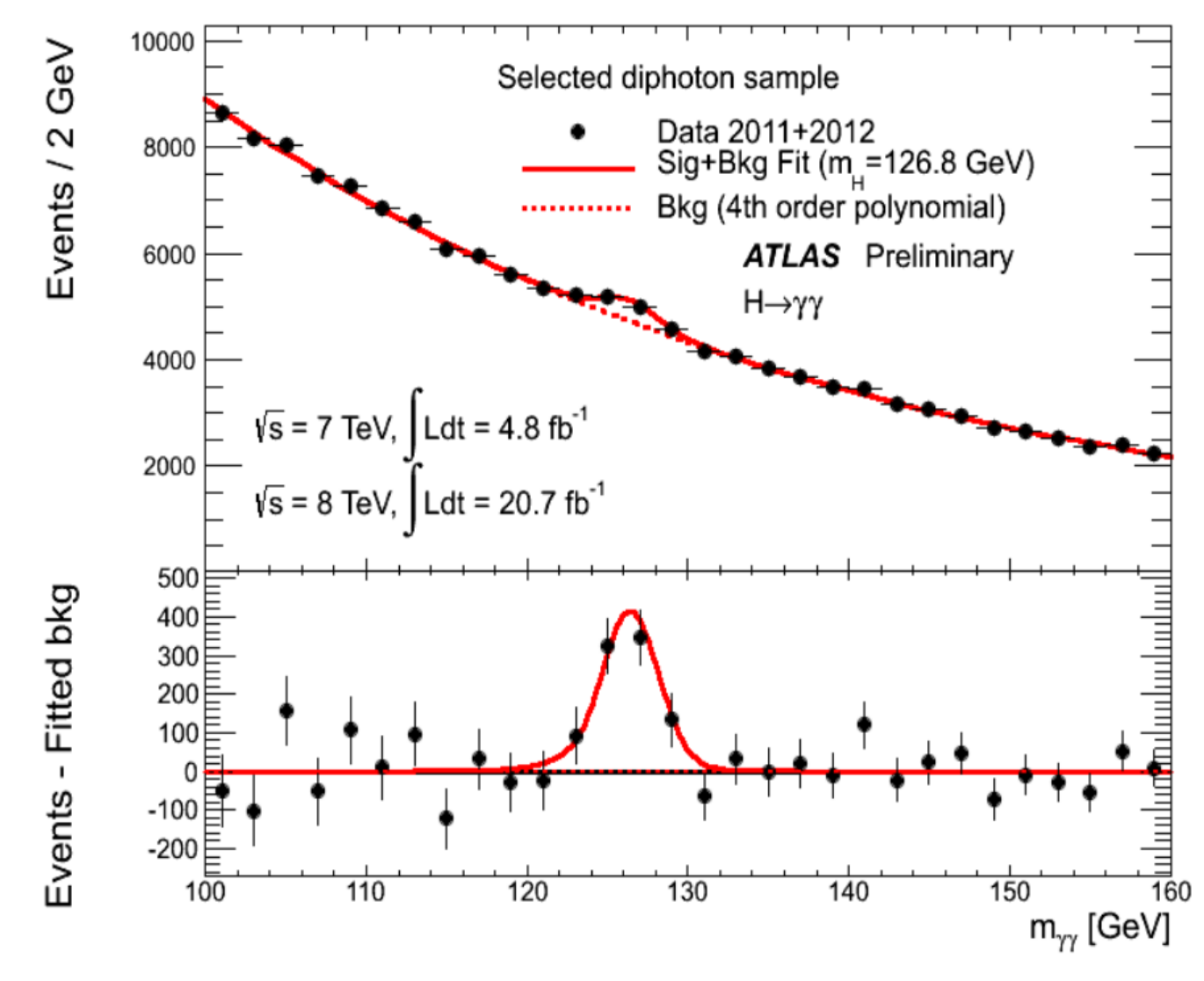

#### **Carte d'identité du Z0**

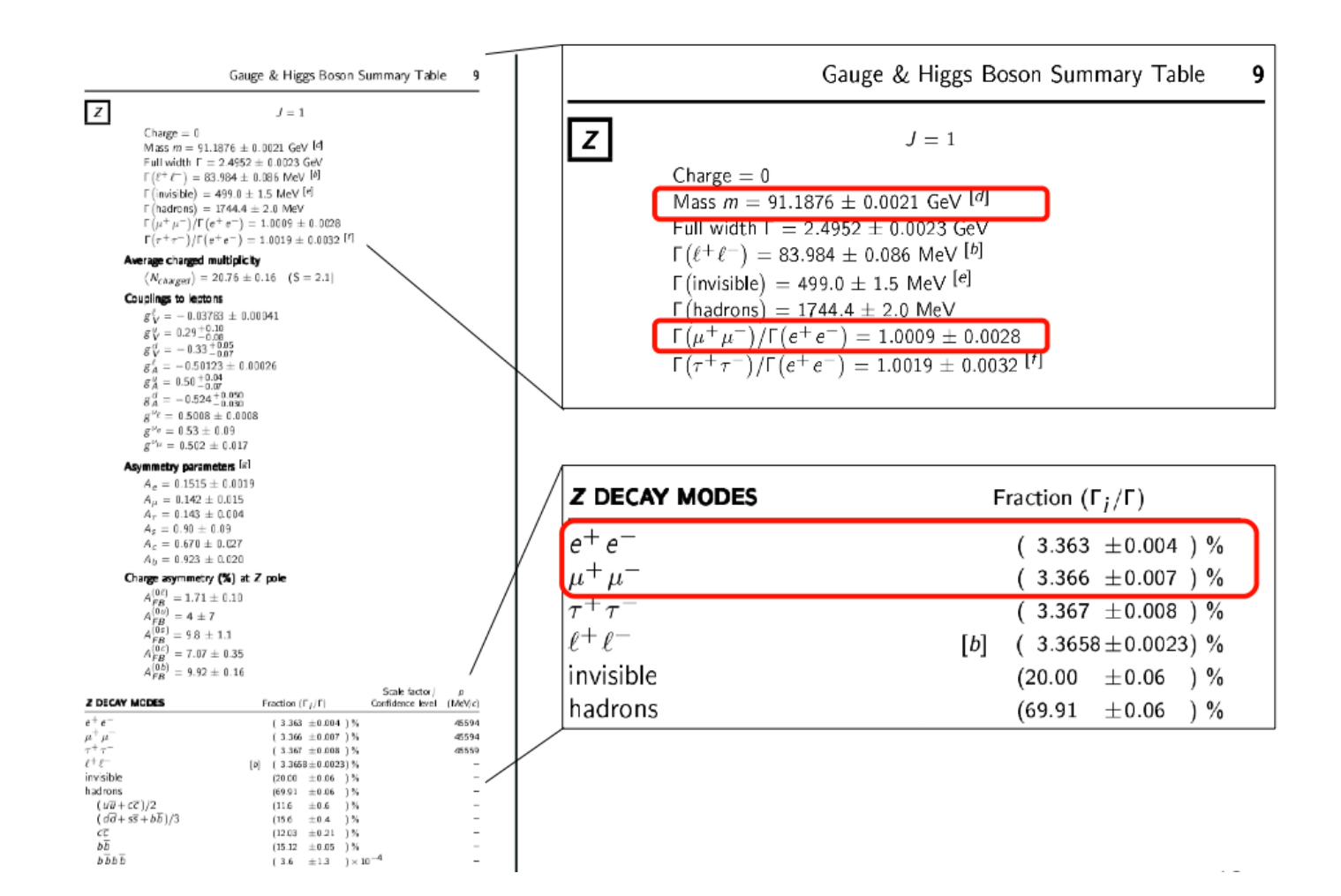

"Hands on Particle Physics" **International Masterclasses**